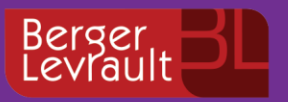

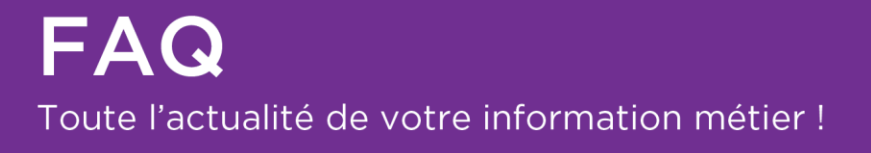

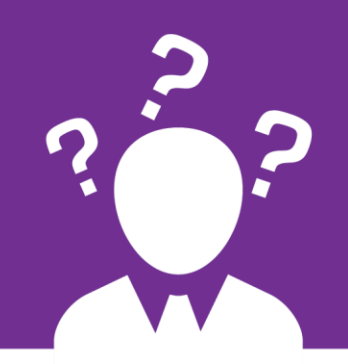

# **e.magnus Ressources Humaines PASRAU**

Le service TOPAze

# **Qu'est ce que le dispositif TOPAze ?**

Dans le cadre de la **mise en œuvre du Prélèvement A la Source**, l'administration fiscale met à disposition le **service TOPAze.**

Celui-ci permet aux employeurs de **récupérer les taux de Prélèvement à la Source personnalisés** pour un ou plusieurs individus en dehors du rythme mensuel des déclarations (entre le 25 du mois principal déclaré et le 10 du mois suivant).

Ce service est mis à la disposition des employeurs concernés par la DSN ou le PASRAU à partir du menu personnalisé de Net-entreprises.fr. Son utilisation n'est pas obligatoire.

Il sera impératif d'avoir le Numéro d'Inscription au Répertoire (ou numéro de sécurité sociale) des agents concernés et non le Numéro Technique Temporaire.

**Attention :** Ce service ne doit donc pas être utilisé en masse sur la totalité de l'effectif mais uniquement pour les nouveaux agents entrants dans la collectivité ou pour des agents absents depuis au moins 2 mois.

Le délai de retour du CRM TOPAze est similaire à celui des CRM nominatifs DGFiP PASRAU et DSN, à savoir J+5 maximum.

#### n **Quelle est la durée du dispositif TOPAze ?**

La phase pilote de ce service a démarré le 17 octobre dernier. Le système d'appel à taux réactif **TOPAze est mis en production depuis le 6 décembre 2018**.

Ce service est temporaire. Il sera remplacé par un signalement de la DSN à partir de 2020.

### **Puis-je utiliser mon connecteur Bl.connect Données Sociales pour le service TOPAze ?**

Les organismes à l'initiative du dispositif PAS (DGFiP, GIP-MDS) ont fait le choix de ne pas proposer le service TOPAze en mode API.

Les opérations doivent donc être effectuées manuellement sur le portail net-Entreprises.fr

### **Le principe du service TOPAze**

Depuis votre applicatif RH, vous allez pouvoir générer un fichier CSV contenant les agents pour lequel vous souhaitez faire un appel de taux.

Ensuite, vous devez déposer votre fichier CSV sur le site de Net-entreprises.

Enfin, vous allez recevoir un CRM nominatif disponible UNIQUEMENT sur Net-entreprises. Ce CRM devra être intégré manuellement.

# **Comment créer une déclaration TOPAze depuis votre applicatif RH**

Pour créer une déclaration TOPAze, vous devez aller dans le Bureau **Cycle de paye**, dans le Bloc **Post-Paie**, **Dématérialisation**, option **Fichier TOPAze**

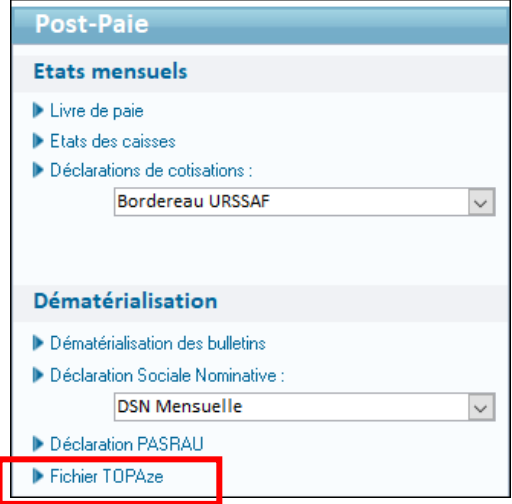

Cliquez sur le bouton **Créer**.

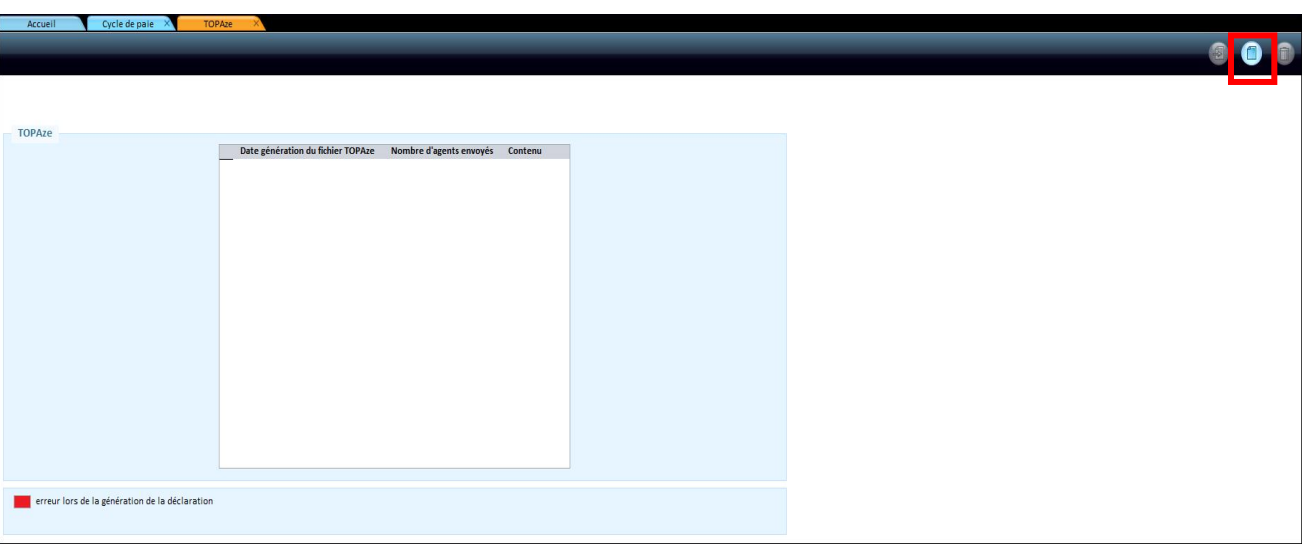

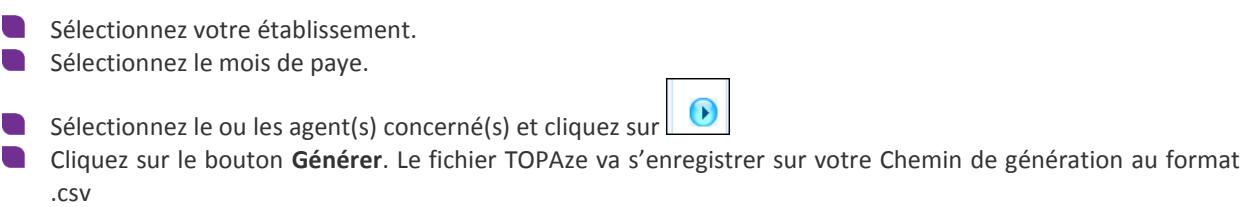

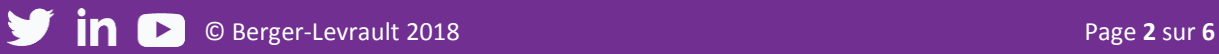

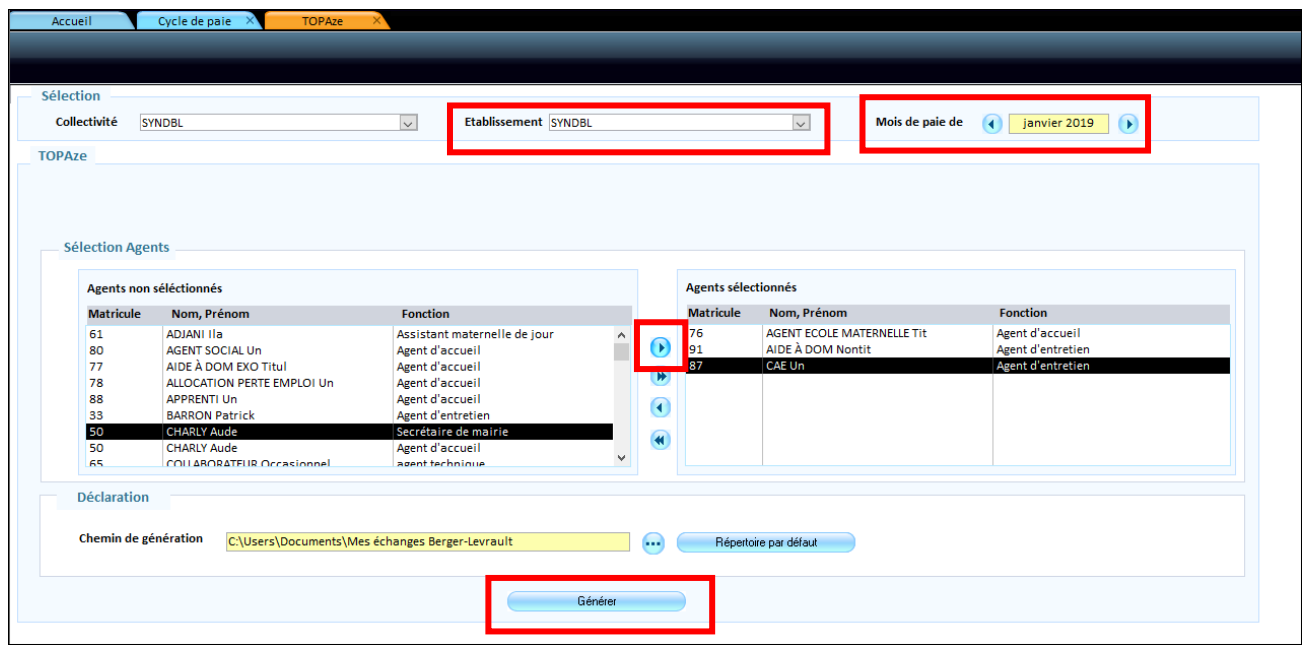

Lors de la génération de votre déclaration PASRAU, un contrôle sur les données des agents se lance. Par exemple, si un agent n'a pas de numéro de Sécurité Sociale, ce dernier ressortira en anomalie.

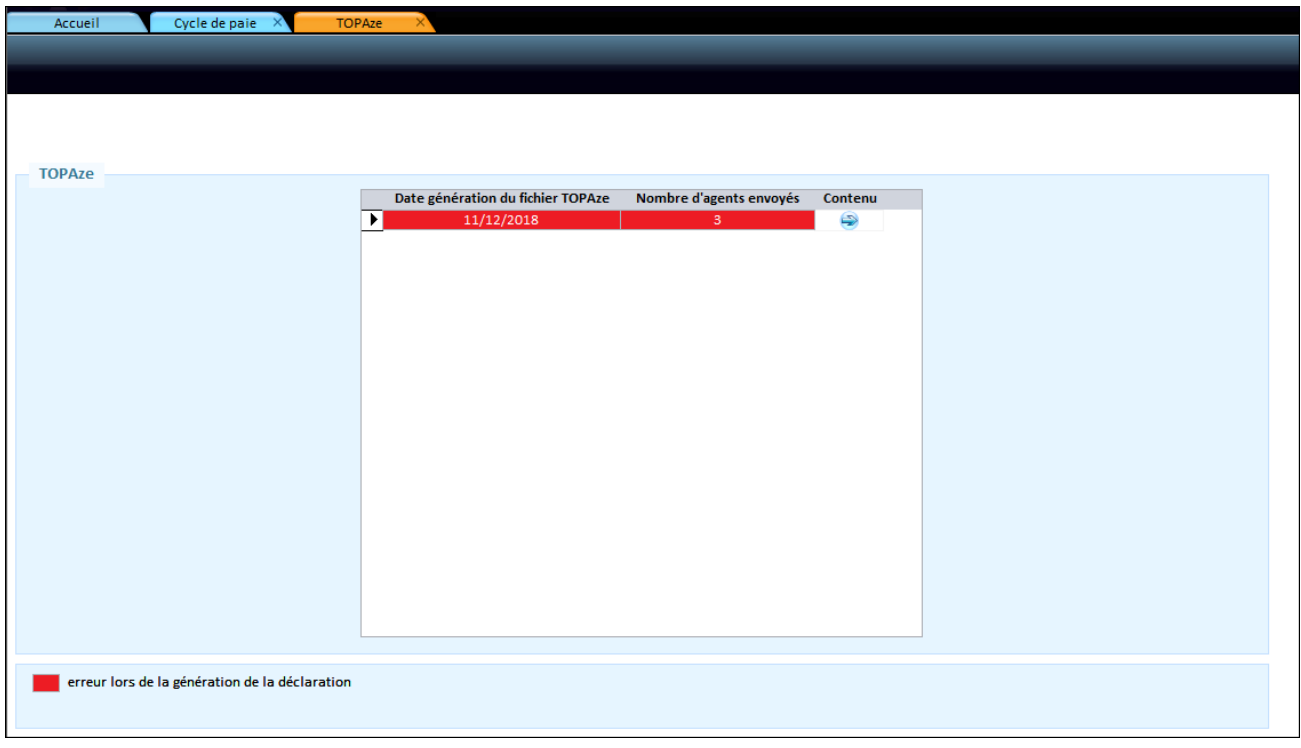

Vous devez corriger ces erreurs, afin de re générer votre déclaration sans erreurs.

## **Comment déposer votre déclaration TOPAze sur Net-entreprises**

Vous devez vous connecter sur le site de net-entreprise et déposer votre déclaration TOPAze.

Attention : **vous ne devez pas ouvrir le fichier TOPAze ni l'enregistrer** ! Ceci risquerait de causer une modification de format qui pourrait entrainer un refus de votre déclaration sur net-entreprises.

À la suite de ce dépôt, vous recevez en retour un CRM contenant les taux de prélèvement de vos agents.

#### **Quel est le délai de réception du CRM**

Le délai de réception du CRM TOPAze est identique au CRM nominatif PASRAU, DSN, c'est-à-dire à J+5 maximum.

Dès que ce fichier est disponible sur votre compte Net-Entreprises, veuillez le télécharger **manuellement** et l'intégrer dans votre logiciel de paye.

#### **Comment intégrer votre CRM dans votre applicatif RH ?**

◼ Vous devez vous rendre dans le bloc **Cycle de paye**, **Gestion des taux de prélèvement**.

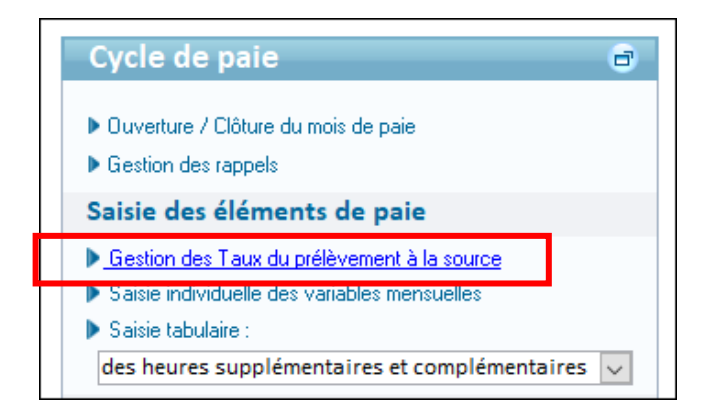

◼ La liste de vos agents apparait, cliquez sur le bouton **Sélectionnez tous**

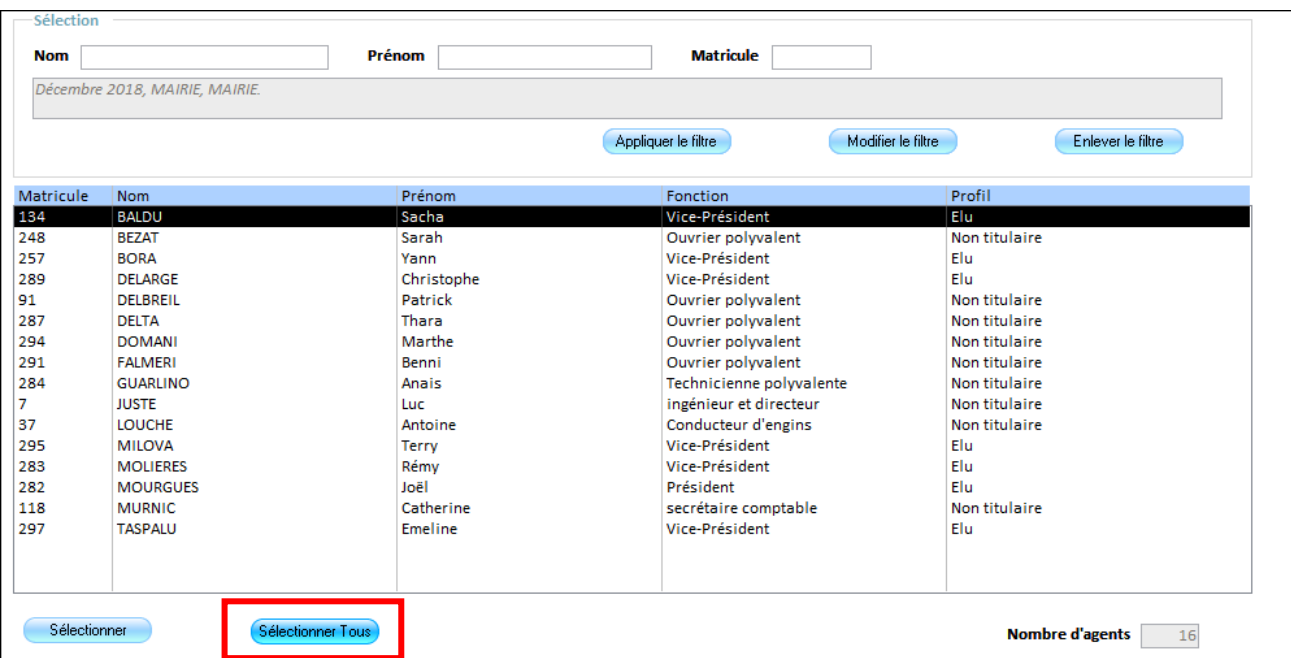

◼ Cliquez sur le bouton **Intégrer le fichier DGFIP.**

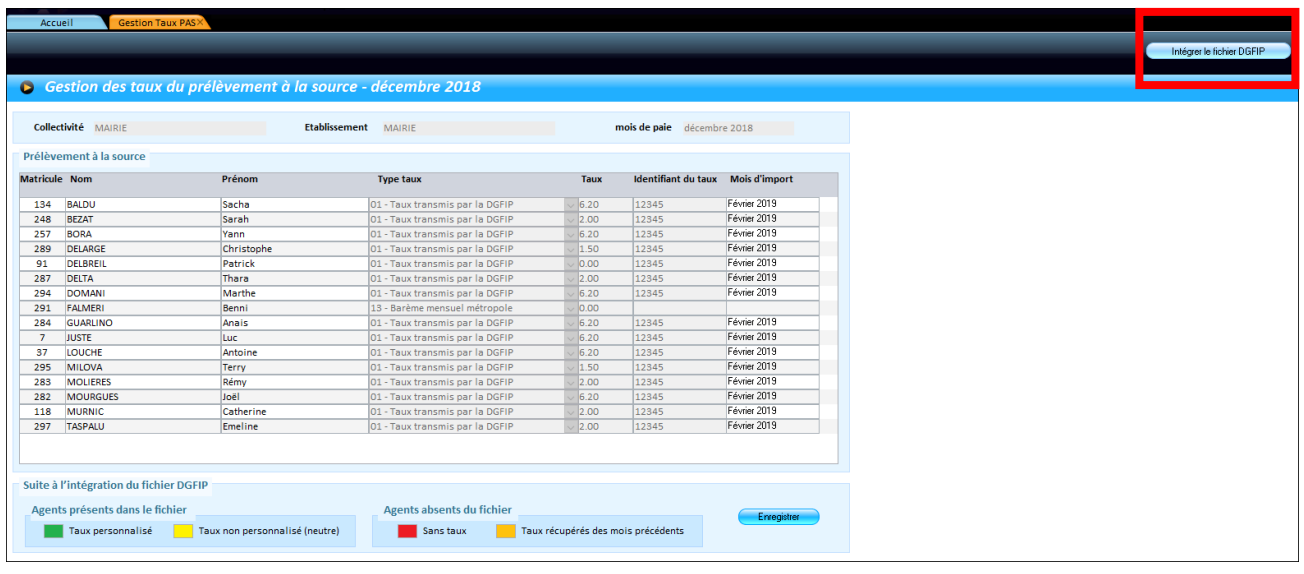

■ Cochez ⊙ Intégrer les taux de la DGFIP de façon manuelle et cliquez sur **our de la pour aller rechercher votre** fichier CRM que vous aurez enregistré sur votre poste.

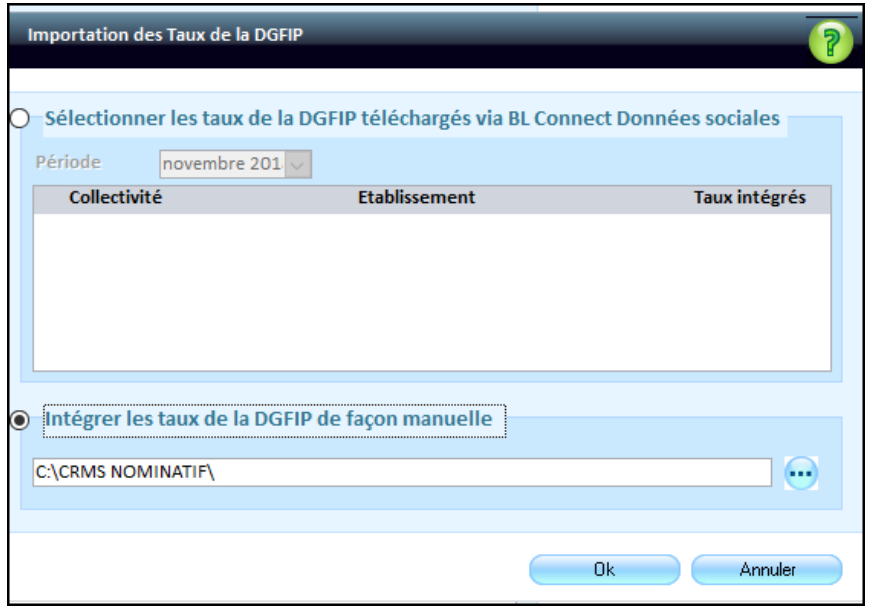

◼ Cliquez sur le bouton **OK**, les taux issus du CRM apparaissent, vous devez cliquer sur le bouton **Enregistrer**, afin que les taux apparaissent sur les bulletins de paye de vos agents.

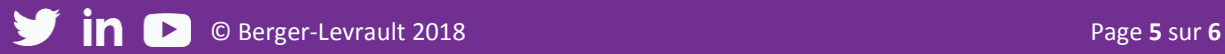

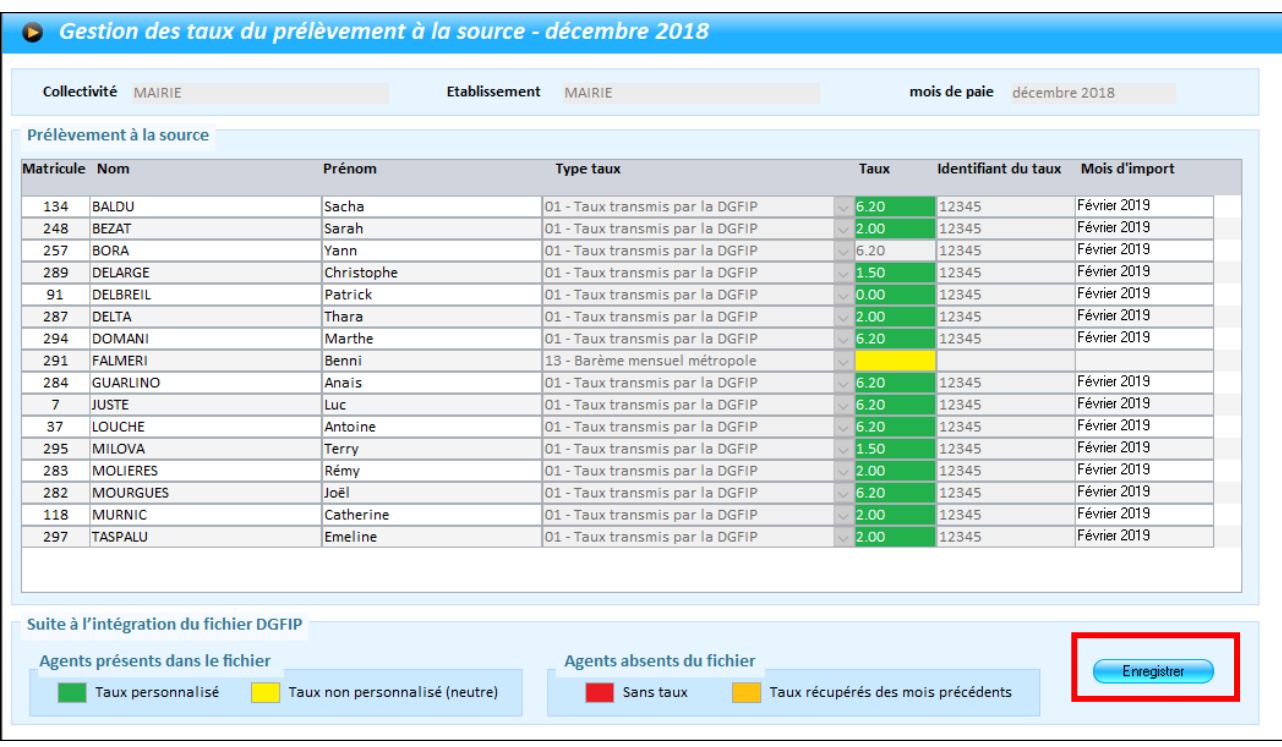

Accédez à toutes vos informations sur votre Espace Clients !

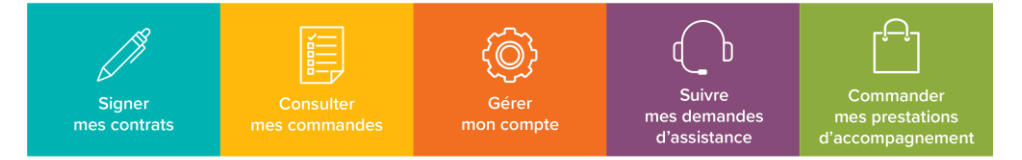

Retrouvez en plus sur www.espaceclients.berger-levrault.fr

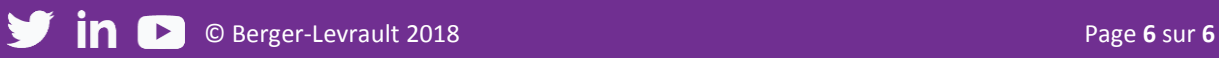